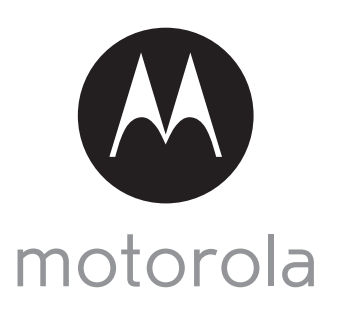

MODÈLE :

# GUIDE DE DÉMARRAGE RAPIDE

Pour le détail des fonctionnalités et les instructions d'utilisation, veuillez consulter le guide de l'utilisateur.

## 1. Installation de votre Wi-Fi<sup>®</sup> Caméra vidéo pour animaux de compagnie

**A. Connectez l'alimentation électrique.**

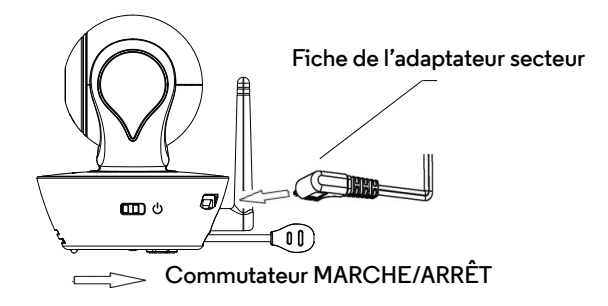

- SCOUT85 **1. Insérez la fiche de l'adaptateur secteur dans la prise micro USB au dos de la caméra.**
	- **2. Branchez l'adaptateur secteur à une prise de courant.**
	- **3. Mettez le commutateur ON/OFF (MARCHE/ARRÊT) sur ON (MARCHE). La DEL colorée commence à clignoter doucement.**

**B. Installation de l'application Hubble for Motorola Monitors.**

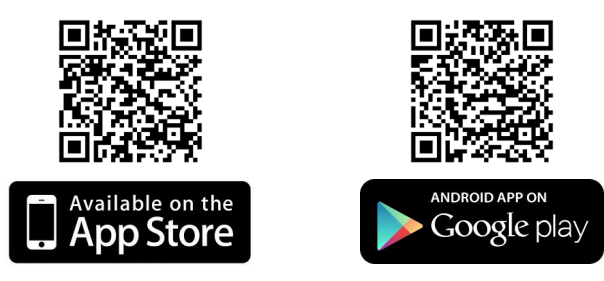

**Téléchargez l'application Hubble for Motorola Monitors sur l'App Store pour les appareils iOS ou sur Google PlayTM pour les appareils Android TM.**

## **ATTENTION :**

DANGER D'ÉTRANGLEMENT : si vous utilisez cet appareil pour surveiller les nourrissons ou les enfants, tenez l'appareil et le cordon de l'adaptateur secteur à plus d'un mètre du berceau et hors de leur portée.

Ne mettez jamais la caméra ou les cordons dans un berceau ou près d'un lit. Fixez les cordons hors de portée des enfants. N'utilisez jamais de prolongateurs avec les adaptateurs secteur. Utilisez uniquement les adaptateurs secteur fournis.

Comme pour tout appareil électrique, vous devez continuer de surveiller votre animal jusqu'à ce qu'il soit habitué au produit. Si votre animal est sujet à mâcher, nous vous recommandons vivement de tenir cet appareil ainsi que tous les autres appareils électriques hors de sa portée.

**C. Visionnez les images sur un Smartphone, une tablette ou un ordinateur compatibles.**

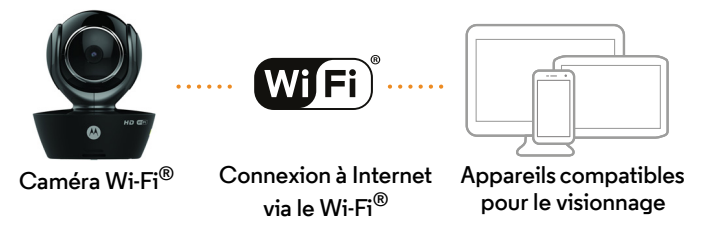

- **1. Ouvrez l'application Hubble for Motorola Monitors sur votre smartphone ou votre tablette compatible.**
- **2. Suivez les instructions pour créer votre compte Hubble et vous connecter à votre caméra Wi-Fi.**
- **3. Connectez-vous à votre compte via votre smartphone ou votre tablette compatible, ou via https://app.hubbleconnected.com/#login sur votre PC pour accéder à votre flux vidéo en direct.**

#### **Veuillez noter les configurations système minimales suivantes :**

*Smartphones/Tablettes : iOS 7, Android™ 4.2*

*PC (seulement pour la visualisation, PAS pour la configuration) : Windows® 7, Mac OS® 10.7, Chrome™ 24, Internet Explorer® 9, Safari® 6, Firefox® 18, Adobe® Flash® 15, Java™ 7*

#### **Configuration Wi-Fi® minimale :**

*Bande passante de téléchargement d'au moins 0,6 Mbps par caméra. Vous pouvez tester la vitesse de votre connexion Internet sur ce site : http://www.speedtest.net/*

### 2. Service clientèle

Si vous rencontrez des difficultés avec votre caméra vidéo Wi-Fi<sup>®</sup> Motorola, vous pouvez contacter notre équipe de support client.

+49 (0) 1805 938 802 en Europe Courriel : motorola-mbp@tdm.de

ou visitez notre section d'aide sur notre site web www.motorola.com

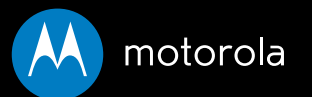

Fabriqué, distribué ou vendu par Binatone Electronics International LTD., détenteur officiel de la licence pour ce produit. MOTOROLA et le logo M stylisé sont des marques déposées ou brevetées de Motorola Trademark Holdings, LLC. et sont utilisés sous licence. Mac, Mac OS, iPhone, iPad et Safari sont des marques commerciales d'Apple Inc., déposées aux États-Unis et dans d'autres pays. Android, Google Play et Chrome sont des marques commerciales de Google Inc. Wi-Fi est une marque commerciale de Wi-Fi Alliance. Windows XP et Internet Explorer sont des marques commerciales du groupe de compagnies Microsoft. Oracle et Java sont des marques déposées d'Oracle et/ou de ses filiales. Toutes les autres marques commerciales sont la propriété à leurs détenteurs respectifs. © 2015 Motorola Mobility LLC. Tous droits réservés.

 $C \in \mathbb{Z}$ 

Imprimé en Chine FR EU Version 2.0